# **Application Notes**

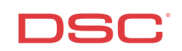

## **1.11 ESCORT – Programming System & Zone Labels** (PC1616/1832/1864 V4.2)

## **Panels:**

POWER SERIES (PC1616/1832/1864 V4.2) Escort5580TC Module

## **Overview:**

The ESCORT module has programmable labels for zones, Partitions, keypad functions etc… Up to 6 words from the library can be programmed for each, including the ability to say any number between 0 and 999 three different ways.

## **Program Sections:**

ESCORT Section [451] to [482] – Automation Item Labels ESCORT Section [521] to [528] – Automation Mode Labels ESCORT Section [545] to [546] – Miscellaneous System Labels ESCORT Section [561] to [562] – System Partition Labels ESCORT Section [601] to [633] – System Zone Labels

## **Label Library – Words:**

The word library is located in Appendix A of the ESCORT Installation manual and contains approximately 240 words. A three-digit number is assigned to each word. From the list, write down the three-digit numbers for each word required for each label.

For example – 'Living Room Motion Detector' [127] = Living

 $[183] =$  Room  $[145]$  = Motion  $[054] =$  Detector

## **Label Library – Numbers:**

The ESCORT has the ability to say any number from 0 to 999 three different ways, Combined, Ordered and Individual. Two of the six programmable words for a label are required to say a number, the first word is how you want the number stated, the second is the number itself.

The following is an example of how the ESCORT can say the number (401).

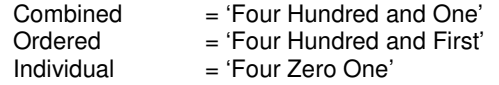

Example – 'Second Floor Bedroom Smoke Detector' [001] = Ordered

 $[002]$  = the number 2 (announced as Second')  $[079] =$  Floor  $[023]$  = Bedroom

- $[197] =$  Smoke
- $[054]$  = Detector

## **Procedure:**

To enter ESCORT programming, perform the following on any local touchtone phone:

Enter [\*][\*][\*] on any local touchtone phone Turn the ESCORT ON<br>Enter [\*][8][ESCORT Service Code] Enter ESCORT programming Enter [\*][8][ESCORT Service Code]

## **Note: The default Service Code is [5580].**

## **Step 1 – Automation Item Labels – ESCORT Section [451] to [482]**

## **NOTE – This step is only required if the ESCORT is being used for Automation control.**

Enter the correct Section and enter the three-digit numbers for the label. If all 6 words are used, the ESCORT will announce the new label after the last three-digit word is entered, then will exit the Section. If all 6 words are not used, press the [#] to exit the Section and the ESCORT will announce the new label.

## **Step 2 – Automation Mode Labels – ESCORT Section [521] to [528]**

## **NOTE – This step is only required if the ESCORT is being used for Automation control.**

Enter the correct Section and enter the three-digit numbers for the label. If all 6 words are used, the ESCORT will announce the new label after the last three-digit word is entered, then will exit the Section. If all 6 words are not used, press the [#] to exit the Section and the ESCORT will announce the new label.

## **Step 3 – Miscellaneous System Labels – ESCORT Section [545] to [546]**

Enter the correct Section and enter the three-digit numbers for the label. If all 6 words are used, the ESCORT will announce the new label after the last three-digit word is entered, then will exit the Section. If all 6 words are not used, press the [#] to exit the Section and the ESCORT will announce the new label.

## **Step 4 – System Partition Labels – ESCORT Section [561] to [562]**

Enter the correct Section and enter the three-digit numbers for the label. If all 6 words are used, the ESCORT will announce the new label after the last three-digit word is entered, then will exit the Section. If all 6 words are not used, press the [#] to exit the Section and the ESCORT will announce the new label.

## **Step 5 – System Zone Labels – ESCORT Section [601] to [633]**

Enter the correct Section and enter the three-digit numbers for the label. If all 6 words are used, the ESCORT will announce the new label after the last three-digit word is entered, then will exit the Section. If all 6 words are not used, press the [#] to exit the Section and the ESCORT will announce the new label.

## **NOTE: The last System zone label, Section [633], is for PGM2 if it is being used for two-wire smoke detectors.**